Make a call

Handset

Lift Handset + Internal Number

Lift Handset + 9 + External Number

Speaker

Headset

Predial

Lift Handset + 1000 + 1000 + 100

Directory Phone Bk + Personal Addr Book + ......

Call Lists PBX + List of calls + ......

Redial REDIAL

Make a second Call HOLD + Internal Number or HOLD + 9 +

while on a call External Number

Conference During a second call press CONFERENCE

Answer a call

Handset
Speaker
Headset

Answer

Answer

Answer

Handle a Call

Hold/Retrieve

Transfer TRAN + Number + Hangup

Park/Unpark PAR

Forward

Forward All Calls/ Clear Forward Forward softkey to be activated

Forward on busy
Forward no Answer

PBX + Call Forward + Forward on busy
PBX + Call Forward + Forward no Answer

Block Outgoing Identity

No Button on default

Voicemail

Listen to voicemails

Change Greeting

Change Greeting

Change Greeting

Change Greeting

Change Greeting

Change Greeting

Change Greeting

Change Greeting

Remote Access Dial # during voicemail greeting + PIN

MAGNET.ie
Taking Irish Business to the Cloud

## **Magnet Voice**

Yealink T42G phone

**VOICE - BROADBAND - WI-FI** 

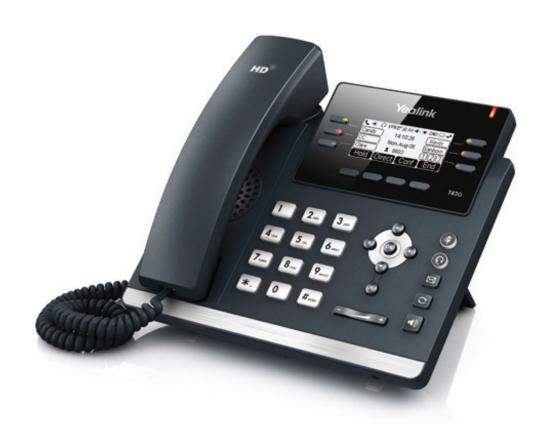

**Quick Reference Guide** 

## **Magnet Voice**

Yealink T42G phone

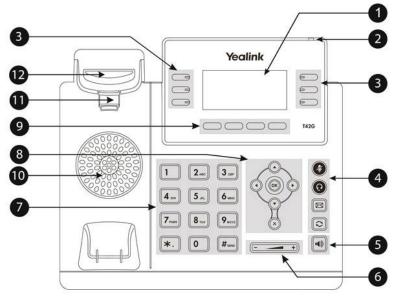

|   | ltem                 | Description                                                                                                    |
|---|----------------------|----------------------------------------------------------------------------------------------------|
| 1 | LCD Screen           | Shows information about calls, messages, soft keys, time,                                                                                                |
|   |                      | date and other relevant data:                                                                                                    |
|   |                      | Default account                                                                                                    |
|   |                      | Call information — caller ID, call duration                                                                                                    |
|   |                      | Icons, PBX, Phone Bk, Park, Voicemail, etc                                                                                                    |
|   |                      | Missed call text or second incoming caller information                                                                                                   |
|   |                      | Prompt text (for example,"Saving config file!")                                                                                                    |
|   |                      | Time and date                                                                                                    |
| 2 | Power Indicat or LED | Indicates phone power and some feature statuses.  • Receives an incoming call — Fast flashing  • Receives a voice mail or text message — Slowly flashing |
| 3 | Line Keys            | Use these keys to activate up to twelve accounts and assign various features.                                                                            |
| 4 | (Mute Key)           | Toggles and indicates mute feature.                                                                                                    |
|   | (Headset Key)        | Toggles and indicates the headset mode.                                                                                                    |
|   | (Message Key)        | Accesses voice mails.                                                                                                    |
|   | (Redial Key)         | Redials a previously dialed number.                                                                                                    |

|      | ltem                      | Description                                                                                                    |
|------|---------------------------|----------------------------------------------------------------------------------------------------|
| (5)  | Speakerphone Key          | Toggles and indicates the hands -free speakerphone mode.                                                                                                    |
| 6    | Volume Key                | Adjusts the volume of the handset, headset, speaker or ringer.                                                                                                    |
| 7    | Keypad                    | Provides the digits, letters, and special characters in context-sensitive applications.                                                                                                    |
| 8    | $\odot \odot \odot \odot$ | Scroll through the displayed information.                                                                                                    |
|      | ОК                        | Confirms actions or answers incoming calls.                                                                                                    |
|      | $\overline{\mathbf{x}}$   | Cancels actions or rejects incoming calls.                                                                                                    |
| 9    | Soft Keys                 | Label automatically to identity their context - sensitive features.                                                                                                    |
| 10   | Speaker                   | Provides hands -free (speakerphone) audio output.                                                                                                    |
| 11)  | Hookswitch Tab            | Secures the handset in the handset cradle when the IP phone is mounted vertically. For more information on how to adjust the hookswitch tab, refer to <i>Yealink Wall Mount Quick Installation Guide for Yealink IP Phones</i> . |
| (12) | Hookswitch                | <ul> <li>Picking up the handset from the handset cradle, the hookswitch bounces and the phone connects to the line.</li> <li>L aying the handset down on the handset cradle, the</li> </ul>                                      |

## **Connecting to Magnet Voice**

Connect the LAN port on the underside of the phone to the LAN switch/hub with an Ethernet cable. Plug the DC power Supply into the phone and into the mains. The phone also supports power over the Ethernet Cable. The phone will power up and automatically register with the Magnet voice System and display the time, date and user number.

Please consult the Magnet Voice full installation manual. www.magnet.ie/business/support/userguides

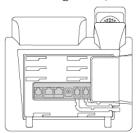

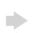

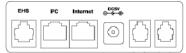

## Login to your personal Magnet Voice Phone portal

you can easily manage your Magnet Voice Phone settings, personal phonebook, call diversions and voicemails by logging into Magnet Voice Online from your browser.

Contact the Magnet Voice Online system administrator to receive your Username and PIN